# eAccess Guide for Petitioners and Practitioners

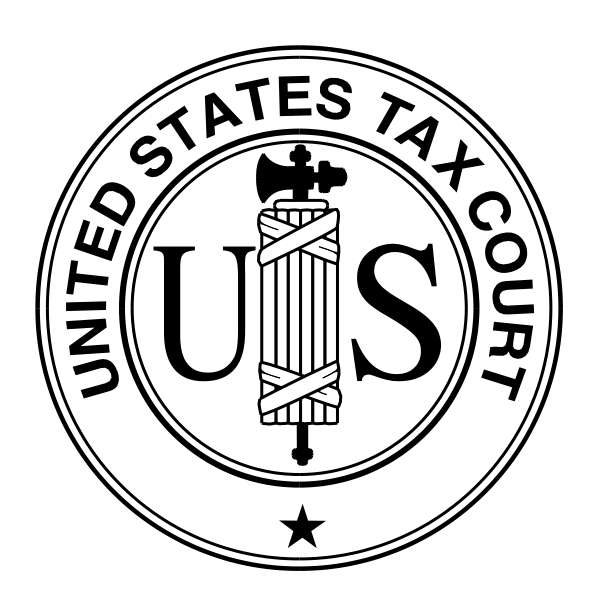

United States Tax Court Washington, D.C. June 2009

### **Contents**

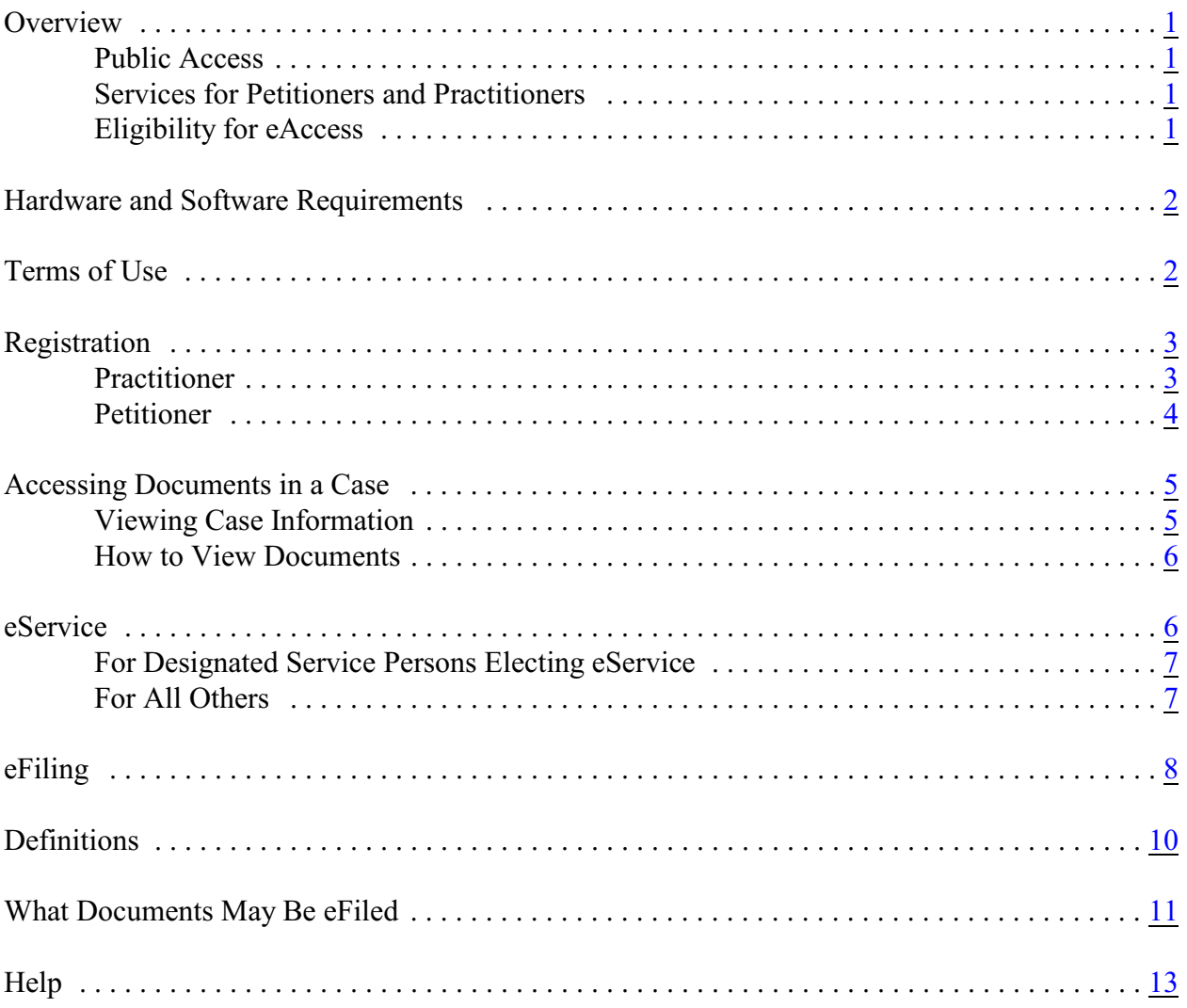

### <span id="page-2-0"></span>**Overview**

#### <span id="page-2-1"></span>**Public Access**

The Court offers public online access to opinions, orders, decisions, and docket sheets through [Docket Inquiry](http://www.ustaxcourt.gov/docket.htm) and [Opinions Search](http://www.ustaxcourt.gov/UstcInOp/asp/HistoricOptions.asp) on the Court's Web site [\(www.ustaxcourt.gov](http://www.ustaxcourt.gov)). The Court also provides public access to case files at the Clerk's Office during regular business hours.

#### <span id="page-2-2"></span>**Services for Petitioners and Practitioners**

- *Registration and eAccess*: The Court provides electronic access (eAccess) allowing registered petitioners, intervenors, corporations, fiduciaries, and certain other participants (referred to here as "petitioners") and persons representing petitioners and respondent who are admitted to practice before the Tax Court (referred to here as "practitioners") to electronically view documents in their Tax Court case or cases. Petitioners and practitioners may register for online access to information and documents through [Petitioner Access](https://psa.ustaxcourt.gov/PetitionerAccess/) and [Practitioner Access](https://psa.ustaxcourt.gov/PractitionerAccess/Default.asp).
- *eService*: Persons with eAccess may consent to receive electronic service (eService) by the Tax Court in their cases.
- *eFiling Pilot Program*: The Court is now providing an opportunity to participate in a pilot electronic filing (eFiling) program. The pilot is open to petitioners and practitioners in good standing with the Court who have registered for eAccess, agreed to its [Terms of](http://www.ustaxcourt.gov/eaccess/tou.htm) [Use](http://www.ustaxcourt.gov/eaccess/tou.htm), and consented to eService. The pilot program applies to all cases first calendared for trial or hearing after August 31, 2009. For example, eFiling is allowed by petitioners and practitioners in good standing with the Court who have registered for eAccess, agreed to its Terms of Use, and consented to eService, in a case first calendared for trial on September 21, 2009, or that is not yet calendared for trial, but no eFiling is allowed in a case that was set for hearing or trial before September 1, 2009.

#### <span id="page-2-3"></span>**Eligibility for eAccess**

Eligibility for eAccess is limited to: (1) practitioners and (2) petitioners (including pro se petitioners and petitioners represented by a practitioner) in open cases in which the petition was filed after 2004. To participate in eAccess, a user must register for Petitioner Access or Practitioner Access and agree to the Terms of Use.

To register for eAccess, petitioners must have a 2005 or later case pending before the Court. Documents are not available in electronic form in cases in which the petition was filed before 2005. Thus, petitioners in pre-2005 cases are not eligible for eAccess.

### <span id="page-3-0"></span>**Hardware and Software Requirements**

Users must have access to computers meeting the following minimum requirements:

Computer and Web browser: A Windows computer system capable of running Internet Explorer 6.0 (or later) or Firefox 2.0 (or later) is required to use eAccess. Other systems (Macintosh, Linux) and browsers (Opera, Safari, etc.) may work but are not officially supported.

PDF viewer. Documents viewable in eAccess are in PDF and may be opened in Adobe Reader 5.0 (or later) or an equivalent viewer. Acrobat Reader may be downloaded free of charge at the Adobe Web site [\(www.adobe.com](http://www.adobe.com/)). When installing this product, please review and follow Adobe's directions to use Acrobat Reader.

Internet access. A dial-up connection may be used, but high-speed cable or DSL internet service is recommended to view documents.

Electronic mail (email). A valid email address is required.

Additional requirements for eFiling:

Portable Document Format (PDF) or Tagged Image File Format (TIFF) compatible word processing program. Documents may be eFiled only in PDF or TIFF formats. Some word processing programs, such as Corel WordPerfect (versions 9 and later), contain a built-in PDF writer or allow conversion to TIFF files. For example, the Microsoft Office suite includes the Microsoft Office Document Image Writer that permits Microsoft Word documents to be converted to TIFF files through the "Print" command. Alternatively, eFilers who are unable to convert files through their word processor may use third party PDF creation software such as Adobe Acrobat, online PDF creation services from Adobe (http://createpdf.adobe.com/) and others, or scan their documents into PDF or TIFF formats.

Scanner. A scanner is required only if the eFiler wishes to submit documents that were not prepared using a word processing program, require original signatures in addition to that of the eFiler, or exist only in paper format. Scanned documents may be submitted only in PDF or TIFF formats. Additional software may be required if the scanner is incapable of scanning directly to PDF or TIFF.

### <span id="page-3-1"></span>**Terms of Use**

During eAccess registration, users must agree to the Terms of Use, set forth below:

Acceptance of the Terms of Use constitutes an agreement to abide by all Court Rules, policies, and procedures governing the use of the Court's electronic access and filing system. Individuals who have consented to receive electronic service pursuant to Rule  $21(b)(1)$  via the Court's electronic filing system agree to regularly check their e-mail for notices of filing. The combination of User ID and password will serve as the signature of the individual filing the documents. Individuals must protect the security of their passwords and immediately notify the Court if they learn that their password has been compromised. In that event, they must apply for a new password. The Terms of Use can be changed at any time without notice.

#### Acknowledgment of Policies and Procedures

I understand that:

- I must provide accurate and complete information in registering for electronic access. I will promptly notify the Court of any changes to that information.
- Registration is for my use only, and I am responsible for preventing unauthorized use of my User ID and password. If I believe there has been unauthorized use, I must notify the Court by completing and submitting the online eAccess Support form.

The United States Tax Court reserves the right to:

- Deny or suspend access to any individual if any part of the information provided to the Court as part of the registration process is fraudulent. The Court may also notify law enforcement authorities of the fraudulent activity, as appropriate.
- Suspend or reduce access to any individual whose usage causes an unacceptable level of congestion or a disruption to the operations of the Court or another registered individual.
- Suspend access if at any time the Court determines the action is necessary to prevent fraud or maintain the security of its computer systems and networks.
- Terminate access that, in the judgment of Tax Court personnel, is being misused. Misuse includes, but is not limited to, using an automated process to repeatedly access docket records for purposes of collecting case information.

### <span id="page-4-0"></span>**Registration**

#### <span id="page-4-1"></span>**Practitioner** (https://psa.ustaxcourt.gov/PractitionerAccess/)

The Court's Admissions Section sends registration instructions to newly admitted practitioners with their certificates of admission and to unregistered practitioners upon request. Interested practitioners may contact the Admissions Section at 202-521-4629.

The instructions include a temporary user name and password allowing one-time access to Practitioner Access for registration purposes. A valid email address is required for registration. The temporary user name and password are valid for 30 days after the date of the instructions.

For help completing the registration process, please see the [eAccess Registration Manual for](http://www.ustaxcourt.gov/eaccess/eAccess_Registration_Manual_for_Practitioners.pdf) [Practitioners](http://www.ustaxcourt.gov/eaccess/eAccess_Registration_Manual_for_Practitioners.pdf).

<span id="page-5-0"></span>**Petitioner** (https://psa.ustaxcourt.gov/PetitionerAccess/)

The Court sends pro se petitioners registration instructions with the Notice of Receipt of Petition for each petition filed after September 9, 2008. Pro se petitioners with pending cases commenced after 2004 and before September 10, 2008, may obtain registration instructions by sending a letter to the Clerk of the Court or submitting an online [Petitioner Access Request](https://psa.ustaxcourt.gov/PetitionerAccessRequest/) [Form](https://psa.ustaxcourt.gov/PetitionerAccessRequest/); however, only documents filed after March 1, 2008, are viewable. Petitioners should include the docket number assigned to their case or cases on all correspondence.

Petitioners represented by a practitioner may also request instructions and register to use Petitioner Access, but they should first consult their representative.

Petitioners may not request access to a case after the Court enters a decision, i.e., the case is closed.

Upon receipt of the instructions, petitioners should (1) go to the Court's [eAccess](http://www.ustaxcourt.gov/electronic_access.htm) Web page (http://www.ustaxcourt.gov/electronic\_access.htm) and click the button labeled Petitioner Access; (2) log in to Petitioner Access by typing the temporary user name and password the Court provided in the instructions; and (3) enter and confirm their email address, which will become their Petitioner Access user name, and a new password. The system will send a message containing a confirmation code to the email address provided; therefore, a valid email address is required for registration. The confirmation code must be entered when logging in to Petitioner Access to activate the account and complete the registration process. This temporary user name and password will expire if the Petitioner does not activate the account within 30 days of the date of the instructions.

Petitioners who file more than one petition may register for eAccess for each case, and all cases in which a petitioner is registered may be added to the petitioner's "My Cases" list. After obtaining registration instructions including temporary user names and passwords for additional cases, registered petitioners may add them to their Petitioner Access profile by clicking the "Additional Case" hyperlink at the top of the "My Cases" page and entering the user name and password from the registration instructions that were sent for the additional case. After the case is added, it will then appear under the "My Cases" list.

For help completing the registration process, please see the [eAccess Registration Manual for](http://www.ustaxcourt.gov/eaccess/eAccess_Registration_Manual_for_Petitioners.pdf) [Petitioners](http://www.ustaxcourt.gov/eaccess/eAccess_Registration_Manual_for_Petitioners.pdf).

*Corporations*: A corporation may register for eAccess through counsel, if represented, or, if not represented, through the individual who signs the petition. Only one corporate officer per corporation is eligible to register.

Only the corporate officer who is authorized to represent the corporation may retain eAccess privileges. A change or replacement in the authorized representative will result in the automatic loss of eAccess privileges to that representative. The new authorized representative may register for eAccess.

*Intervenors*: Intervenors may register through Petitioner Access. For cases begun after September 9, 2008, a letter containing registration instructions will be sent to the intervenor at the address of record. For cases begun after 2004 and before September 10, 2008, a party wishing to register for eAccess may submit a request using the Petitioner Access Request form located on the Court's Web site. Parties may not request access to closed cases.

### **Accessing Documents in a Case**

#### <span id="page-6-1"></span><span id="page-6-0"></span>**Viewing Case Information**

Registered users may view case information and documents filed after March 1, 2008, in their case(s) by logging in to Petitioner Access or Practitioner Access. Practitioners representing petitioners may access documents in a case after filing the petition or an entry of appearance. IRS practitioners may access documents in a case if they have signed and included their Tax Court Bar Number on the first responsive document submitted to the Court in that case. IRS practitioners with eAccess privileges in a case may add or delete additional IRS practitioners who are also registered practitioners.

Users see a list of open cases after logging in to either Petitioner Access or Practitioner Access. Clicking on a docket number will display the index which is the list of filings and proceedings in the case. Case information is updated Monday through Friday at 6:00 p.m. Eastern time.

Generally, exhibits to documents may not be viewed unless filed electronically. Also, documents that have been sealed by the Court may not be viewed.

**NOTE:** Transcripts of hearings and trials are not electronically viewable earlier than one year following a proceeding.

#### *What Can Be Viewed Through eAccess?*

Documents filed after March 1, 2008, are viewable through eAccess for up to 120 days after a case is closed.

*What Cannot Be Viewed Through eAccess?*

The following documents cannot be viewed through eAccess:

- Documents in sealed cases
- Documents in "D" (disclosure) cases
- Exhibits
- Transcripts (until one year after the date of the proceeding)

As a reminder, the general public can view all Tax Court opinions, orders, decisions, and docket records in unsealed cases.

#### <span id="page-7-0"></span>**How To View Documents**

For documents filed after March 1, 2008, a "View" hyperlink and a number of pages appears in the "Document" column on the far right side of the screen. Selecting "View" launches Adobe Acrobat Reader and displays the document within the browser window. The Acrobat Reader toolbar appears directly above the document window. If the displayed document is larger than the screen or consists of multiple pages, the scroll bars on the right side of the window may be used to move through the document. Clicking the appropriate icons on the Acrobat Reader toolbar will save or print the document.

The Tax Court does not impose user fees or charge to view, save, or print documents. Each registered party may electronically view each document a total of three times through eAccess. For example, a husband and wife who jointly file a pro se petition and register individually for eAccess would each have three views of all documents in their case. Twelve attorneys who registered as practitioners in eAccess and who file a petition or enter appearances on behalf of a petitioner, such as an individual, business, or estate, would share three views of each document in the case. Further, a petitioner who is represented by a practitioner may register for eAccess, but will share three views of each document with their practitioner. Registered attorneys representing the IRS would also share three views of each document in a case.

After a party has viewed a document three times through eAccess, the document is no longer accessible to that party through eAccess. A document may be saved or printed, however, each time it is viewed through eAccess, and parties are encouraged to do so. Documents available to the public through [Docket Inquiry](http://www.ustaxcourt.gov/docket.htm) or [Opinions Search](http://www.ustaxcourt.gov/UstcInOp/asp/HistoricOptions.asp)--opinions, orders, decisions, and docket records--may be viewed an unlimited number of times.

### **eService**

<span id="page-7-1"></span>Rule 21(b) of the Tax Court Rules of Practice and Procedure authorizes electronic service of documents through the eAccess system. The Court sends email notification of service of documents to those who consent to eService each time the Court serves documents it issues or documents eFiled by a party or parties in their case(s). They may view, download, and print the document(s) through Petitioner Access or Practitioner Access. Paper service will be made by the Court or the filing party on those who do not consent to eService or when a document is filed with the Court in paper form. **NOTE:** Dispositive orders and decisions entered by the Court will be served on the parties in paper form.

Petitioners and practitioners may consent to eService when registering for eAccess by choosing "Yes" at the "Consent to eService" option, or if already registered, by logging in to Petitioner Access or Practitioner Access, choosing the Update Info link, and selecting "Yes" at the "Consent to eService?" option. An indication of "Yes" to "Consent to eService?" constitutes

consent to electronic service of documents as provided in these procedures. Parties may rescind their consent by logging in to Petitioner Access or Practitioner Access, clicking the Update Info link and changing the selection to "No".

Each party must continue to serve the other party or other persons involved in the matter in paper form in accordance with Rule 21(b) if the other party or persons have not consented to eService or if the document is filed with the Court in paper form. If the other party or persons have consented to receive eService, the email notification of service sent by the Court constitutes service and a certificate of service is not required to be included with an eFiled document. Upon receipt of the notification, the party should log in to eAccess to view/download and print the document(s). The first view of the served document does not count against the allotted three views per document discussed above in the How To View Documents section. If a notification of eService is returned (bounces back) as undeliverable to the Court's email system, the pro se petitioner or Designated Service Person will be served in paper form and the election to receive eService will be automatically deemed revoked so that future documents will be served in paper form. To restore eService, they must log in to Petitioner Access or Practitioner Access and update their eService preference and email address.

#### <span id="page-8-0"></span>**For Designated Service Persons and Pro Se Petitioners Electing eService**

The Designated Service Person is the practitioner designated by the Court or by petitioner's counsel to receive service of documents in a case. If a notification of eService is returned (bounces back) as undeliverable to the Court's email system, the Designated Service Person or pro se petitioner will be served in paper form and the election to receive eService automatically deemed revoked so that future documents will be served in paper form. To restore eService, they must log in to Petitioner Access or Practitioner Access and update their eService preference and email address. The email address provided must be able to receive messages. By accepting the Terms of Use, eAccess users are required to regularly check their email and to update the email address in their Petitioner Access or Practitioner Access profile in the event it changes. eAccess users should also frequently log in to their Petitioner Access or Practitioner Access accounts in case a notification was intercepted by their email program's junk mail filter. To reduce the possibility of notifications being returned as undeliverable to the Court's email system, they should add the Court's domain "ustaxcourt.gov" to their email program's list of safe senders.

#### <span id="page-8-1"></span>**For All Others**

Registered users other than the Designated Service Person or pro se petitioner who have consented to eService will receive courtesy electronic service in their case(s). The email address provided must be able to receive messages. By accepting the Terms of Use, registered users are required to regularly check their email and to update their email address in the event that it has changed. Registered users should also frequently log in to their eAccess account in case a notification was intercepted by their junk mail filter. To reduce the possibility of notifications being returned as undeliverable to the Court's email system, eFilers should add the Court's domain "ustaxcourt.gov" to their email program's list of safe senders.

# **eFiling**

#### <span id="page-9-0"></span>**eFiling Pilot Program**

The Court is now providing a pilot electronic filing (eFiling) program. Initially, documents may be eFiled only in cases first calendared for trial or hearing after August 31, 2009. For example, eFiling is allowed in cases first calendared for trial on September 21, 2009, or that are not yet calendared for hearing or trial, but no eFiling is allowed in a case that is set for hearing or trial before September 1, 2009.

The following procedures apply to cases included in the eFiling Pilot Program:

Persons who are registered for Petitioner Access or Practitioner Access and who agree to the eAccess Terms of Use, consent to eService, and are in good standing with the Court may electronically file (eFile) documents. eFiling in a case can be commenced only after a petition has been filed in the Tax Court in that case. Initial filings, such as the petition, may be filed only in paper form. The list on page 11 includes all documents that may be eFiled.

Each party must continue to serve the other party or other persons involved in the matter in paper form in accordance with Rule 21(b) if the other party or other persons have not consented to eService or if the document is filed with the Court in paper form. If the other party or persons have consented to receive eService, the email Notification of Service sent by the Court constitutes service of the eFiled document and a certificate of service is not required. The eFiler may see the method of service on the eFiling screen.

If a user eFiles a document, he or she must eFile all subsequent documents in the case (except sealed documents). A user who wishes to submit a document in paper form after filing other documents electronically must submit a motion requesting approval of the Court to do so.

All documents in "D" (disclosure) and sealed cases, motions to seal a document or a case, and responses to motions to seal must be filed in paper form. Documents filed in paper form may be hand-delivered to the Tax Court between 8:00 a.m. and 4:30 p.m. (Eastern time), or mailed to:

> United States Tax Court 400 Second Street, N.W. Washington, D.C. 20217-0002

Documents that are eFiled and that require original signatures in addition to that of the eFiler, such as an Entry of Appearance signed by two or more practitioners, must be scanned into PDF or TIFF and shall be maintained in paper form by the eFiler for a period of 18 months after the decision in the case is final. On request of the Court, the eFiler shall provide original documents for review.

Documents submitted electronically are "date stamped" with the time in the time zone of the eFiler's address on record with the Court. A document shall be deemed timely filed if it is filed electronically no later than 6:00 a.m. Eastern time on the day after the last day for filing.

If a document cannot be timely filed due to technical failure, the eFiler may seek appropriate relief from the Court. **NOTE: As indicated below, petitions may not be eFiled and the previous sentence does not apply to petitions.**

Each document filed in electronic form shall state on the first page that it has been filed electronically. The document shall include the typed name of the user under whose log-in and password the document is submitted, preceded by an "s/". Alternatively, a party may eFile a document containing a digitized signature or a scanned document containing a written signature. The document shall contain the eFiler's address and telephone number. Practitioners who eFile must include their Tax Court Bar Number. For example:

> s/John H. Smith Tax Court Bar No. SJ0000 111 Elm Street Washington, DC 20000 Telephone: (202) 555-1212

An electronically transmitted document requiring leave of the Court for filing, such as an amended pleading, shall be attached as an exhibit to the motion for leave to file. If the Court grants the motion for leave, then the Court will electronically file the document.

Documents must be printed to portable document format (PDF) or converted to tagged image file format (TIFF) and saved with the appropriate extension (.pdf, .tiff, or .tif) before beginning the eFiling process. Fillable forms on the Court's Web site may be submitted electronically, but must first be printed (rather than saved) to PDF or exported to TIFF so that the data is embedded in the document. If an eFiler submits a PDF form before embedding the data, the Court will receive a blank document and reject it.

The conversion process may require special software such as Adobe Acrobat; however, some word processing programs, such as Corel WordPerfect (versions 9 and later), contain a built-in PDF writer or allow conversion to TIFF files. For example, the Microsoft Office suite includes the Microsoft Office Document Image Writer that permits Microsoft Word documents to be converted to TIFF files through the "Print" command. Alternatively, eFilers who are unable to convert files through their word processor may use third party PDF creation software such as Adobe Acrobat, online PDF creation services from Adobe (http://createpdf.adobe.com/) and others, or scan their documents into PDF or TIFF formats. eFilers unfamiliar with the conversion process should consult their word processor or scanner documentation for capabilities and instructions.

**NOTE:** eFilers should verify that their scanned documents are legible before eFiling them. Documents that are not legible will be rejected.

The Court will send an email notification indicating whether or not an electronic submission was accepted for filing. Registered users should frequently log in to their eAccess account in case a notification was intercepted by their junk mail filter. To reduce the possibility of notifications being returned as undeliverable to the Court's email system, eFilers should add the Court's domain "ustaxcourt.gov" to their email program's list of safe senders. If a notification of eService or eFiling is returned (bounces back) as undeliverable to the Court's email system, the

Designated Service Person or pro se petitioner will be served in paper form and the election to receive eService automatically deemed revoked so that future documents will be served in paper form. As consent to eService is a prerequisite for eFiling, those users will also lose the ability to submit documents electronically. To restore eService and eFiling, the pro se petitioner or practitioner must log in to Petitioner Access or Practitioner Access and update his or her eService preference and email address.

If an eFiler discovers an error in a document submitted electronically, but has not received notification that it was accepted or rejected, he or she may submit a corrected document, and the Court will decide which one to accept for filing. A document may be resubmitted once. An eFiler cannot resubmit a document after it has been accepted, but may file a motion to substitute, a motion to supplement, or a motion to amend the eFiled document in accordance with the Tax Court Rules of Practice and Procedure.

When resubmitting an eFiling, the document is considered timely filed only if it is resubmitted before 6:00 a.m. Eastern time on the day after the last day for filing. Therefore, if the initial submission is submitted by 6:00 a.m. Eastern time on the day after the due date, but the resubmission is not, the document is not timely filed.

# **Definitions**

<span id="page-11-0"></span>"Designated Service Person" means the practitioner designated to receive service of documents in a case. The first counsel of record is generally the Designated Service Person, see Rule  $21(b)(2)$ .

"Document" means any written matter filed by or with the Court, but not limited to motions, pleadings, applications, petitions, notices, declarations, affidavits, exhibits, briefs, memoranda of law, orders, and deposition transcripts.

"Intervenor" is a third party who has an interest in the outcome of the case. The most common example is the spouse or former spouse of a petitioner seeking innocent spouse relief.

"Party", for purposes of eAccess, means either petitioner(s) or respondent (IRS).

"PDF" means Portable Document Format. Documents in PDF may be opened in Adobe Acrobat Reader or an equivalent viewer. Adobe Acrobat Reader may be downloaded free of charge from the Adobe Web site (www.adobe.com). Electronic documents may be converted to PDF through a word processor, third party PDF creation software such as Adobe Acrobat, or online PDF creation services from Adobe (http://createpdf.adobe.com/) and others. Documents in paper form may be scanned into PDF.

"Pro Se" means an individual petitioner who represents himself or herself without a lawyer or an entity appearing through an authorized fiduciary or officer.

"TIFF" means Tagged Image File Format. Documents may be converted to TIFF through a word processor or software such as Microsoft Office Document Imaging, or by scanning into TIFF.

# <span id="page-12-0"></span>**What Documents May Be eFiled**

The table below contains types of documents commonly filed with the Tax Court. Those marked as ineligible for eFiling and documents omitted from the list must be submitted to the Court in paper form.

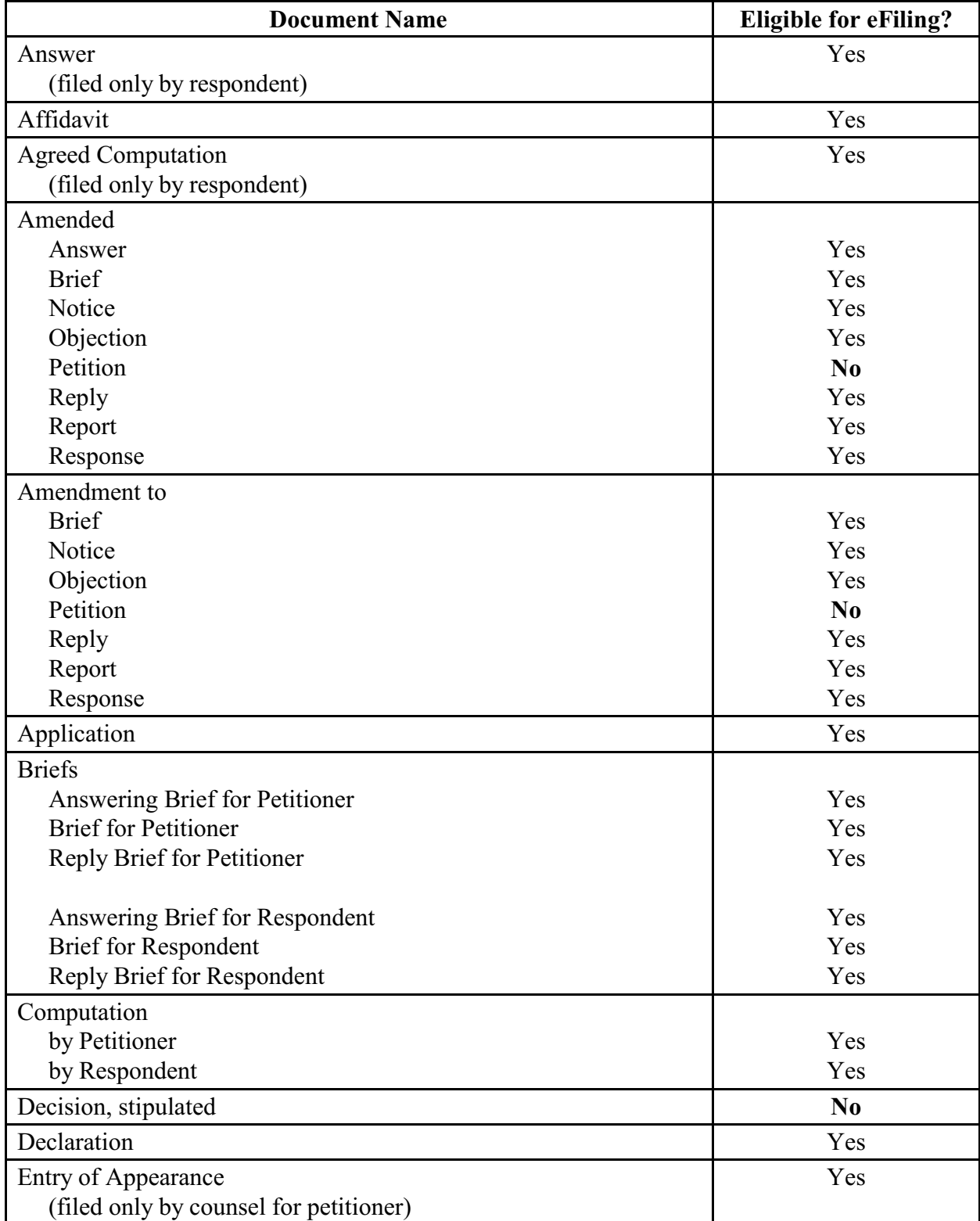

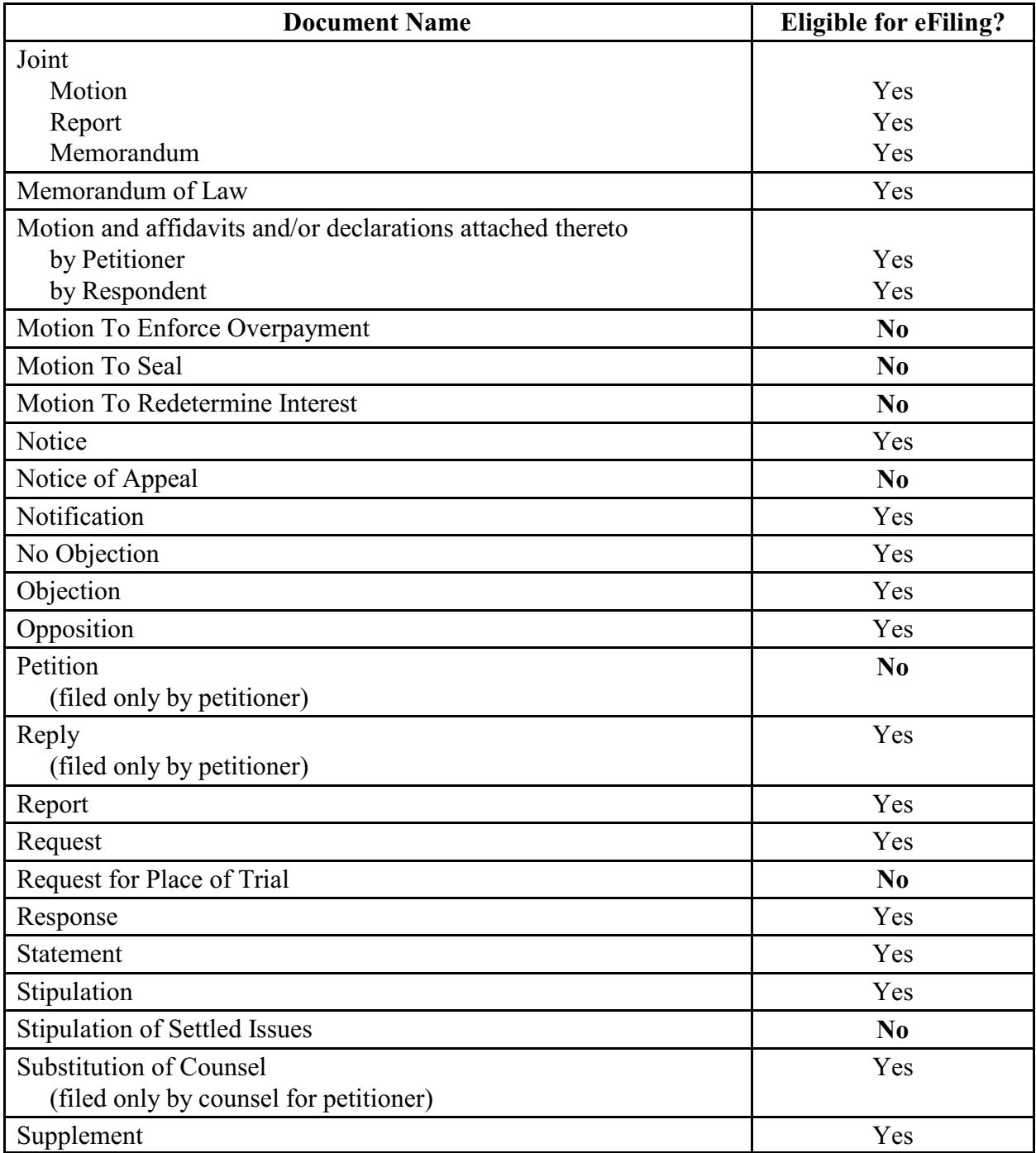

# <span id="page-14-0"></span>**Help**

The Court's eAccess Web page (http://www.ustaxcourt.gov/electronic\_access.htm) contains resources including registration and user guides for petitioners and practitioners. Parties may contact the Court for assistance between the hours of 9:00 a.m. and 4:30 p.m. Eastern time, Monday through Friday at the following numbers:

Intake Section--202-521-0700

- (1) General or procedural information about the Tax Court;
- (2) Petition filing.

Docket Section--202-521-4650

- (1) Documents and pleadings filed subsequent to petitions;
- (2) Action taken on documents filed;
- (3) Status of cases.

Appellate Section--202-521-3342

- (1) Filing of notices of appeal from Tax Court decisions;
- (2) Other procedures relating to appellate review of Tax Court decisions.

Admissions Section--202-521-4629

- (1) Admissions procedures for practice before the Tax Court;
- (2) Requests from practitioners for registration instructions.